#### 420-KBA – Programmation de base de données

# BD NoSQL: MongoDB

- 1. Introduction aux bases de données NoSQL
- 2. ACID vs BASE
- 3. Introduction à MongoDB

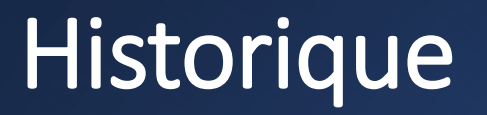

- Les données représentent une ressource organisationnelle et informationnelle cruciale que l'entreprise se doit de maîtriser. La majorité des organisations ne saurait réussir sans connaître les données exactes de leur entreprise et de leur environnement externe
- Pendant très longtemps, les systèmes d'information des entreprises structuraient leurs données sous forme de fichiers, chaque application utilisait donc son propre fichier. Nous ne pouvons pas citer tous les problèmes qui sont engendrés par ce type de stockage de l'information.
- Vers la fin des années 60 et le début des années 70, sont apparus les premiers SGBDs hiérarchiques et **réseaux**.
- Chaque type de SGBD Hiérarchique ou réseau a ses propres limites.

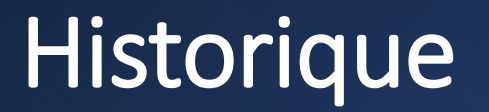

- Vers le milieu des années 70, nous avons vu naître les SGBDs relationnels, qui utilisent le modèle relationnel de Edgar Frank « Ted » Codd. Aujourd'hui les SGBD relationnels sont présents dans la majorité des entreprises et représente la plus grosse part du marché des SGBD. [https://db](https://db-engines.com/en/ranking)[engines.com/en/ranking](https://db-engines.com/en/ranking)
- Le succès des SGBDR est sans doute parce qu'ils tirent leur fondement des mathématiques: La théorie des ensemble et l'algèbre relationnelle.
- Les géants comme Oracle, Microsoft et IBM ont une importante part du marché dans ces SGBDR.
- SQL est le langage de haut niveau pour interroger des DB relationnelles.

### Introduction

- Not Only SQL propose de laisser de côté certaines contraintes des bases de données relationnelles. (dénormalisation, pas de FK)
- Dans ce contexte, il est plus intéressant d'avoir un langage de haut niveau pour exploiter les bases de données.
- Contrairement aux BD SQL, qui fonctionnent toutes sous le même principe, il existe plusieurs types de BD No SQL
	- Clé/Valeurs: Redis(VmWare) , SimpleDB (Amazon)
	- Des lignes vers les colonnes: le stockage des données est sous forme de colonne plutôt que de lignes. BigTable(Google), HBase
	- Gestion de documents: MongoDB, Cassandra.
	- Orienté Graph:Neo4J
- Les bases de données NoSQL sont des bases de données réparties: Sur plusieurs serveurs.

#### NoSQL, Avantages et inconvénients

#### **Avantages**

- Permet de gérer rapidement des tonnes de données (grand volume à une vitesse rapide).
- Schémas dynamiques pour les données non structurées (évolutifs, n'a pas à être connu d'avance).
- Plusieurs façons de stocker des données.
- Moins coûteux (ajout de serveurs).

#### **Inconvénients**

- La cohérence des données n'est pas garantie.
- Pas de langage de requête abstrait partagé, donc un travail de programmation spécifique plus important.

#### ACID vs BASE

#### **Quand utilise-t-on le SQL ?**

- Les données doivent être structurées. L'organisation est connue (ou pourrait être connue) d'avance.
- **L'intégrité des données doit-être respectée.**
- Les transactions sont importantes. Le principe ACID est important
- Faire des requêtes complexes avec un langage de haut niveau (SQL)
- A: Atomicité
- C: Cohérence
- I: Isolation
- D: Durabilité.

Cette propriété ACID ne peut pas être garantie dans un contexte distribué comme les BD NoSQL.

Une base de données répartie sur plusieurs serveurs ne peut pas garantir simultanément la cohérence, la disponibilité et la tolérance au partitionnement.

Vous n'avez qu'à penser à une transaction de 6 opérations réparties sur 4 serveurs. Comment garantir l'atomicité, l'isolation et la cohérence d'une telle transaction ? (il faudrait une parfaite synchronisation entre les 4 serveurs)

#### ACID vs BASE

#### **Quand utilise-t-on le NoSQL ?**

- La structure de données n'est pas importante. Évolutive et pas connue d'avance
- Gestion de beaucoup de données structurées, et non structurée.
- BASE: (contrairement à ACID)
	- **B**a*sically Available* : quelle que soit la charge de la base de données, le système garantie la disponibilité des données.
	- **S***oft-state* : La base peut changer lors des mises à jour ou lors d'ajout/suppression de serveurs. La base NoSQL n'a pas à être cohérente à tout instant
	- **E***ventually consistent* : À terme, la base atteindra un état cohérent

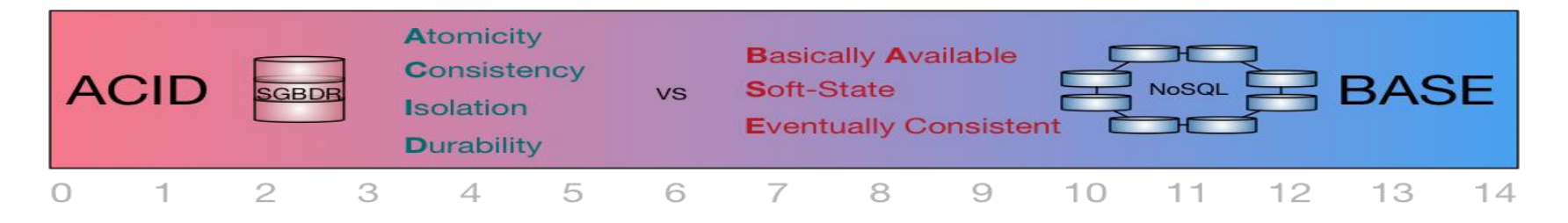

#### Théorème de CAP

#### **Théorème de Brewer dit "théorème de CAP, 2000:**

Indique qu'il est impossible, pour un système distribué, de garantir en même temps les trois contraintes suivantes:

- **Cohérence (***Consistency***)**: Tous les noeuds du système voient les mêmes données au même moment.
- **Disponibilité (***Availability***)** : Toutes les requêtes reçoivent une réponse.
- **Tolérance au partitionnement (***Partition Tolerance***)** : Aucune panne ne doit empêcher le système de répondre correctement (sauf une coupure complète du réseau).

Le théorème **de Brewer** peut vous éclaire en stipulant qu'un système distribué (soit ici, une base de données répartie sur plusieurs serveurs ne peut pas garantir simultanément la cohérence, la disponibilité et la tolérance au partitionnement.

#### Théorème de CAP

Dans toute base de données, vous ne pouvez respecter au plus que 2 propriétés parmi la cohérence, la disponibilité et la distribution.

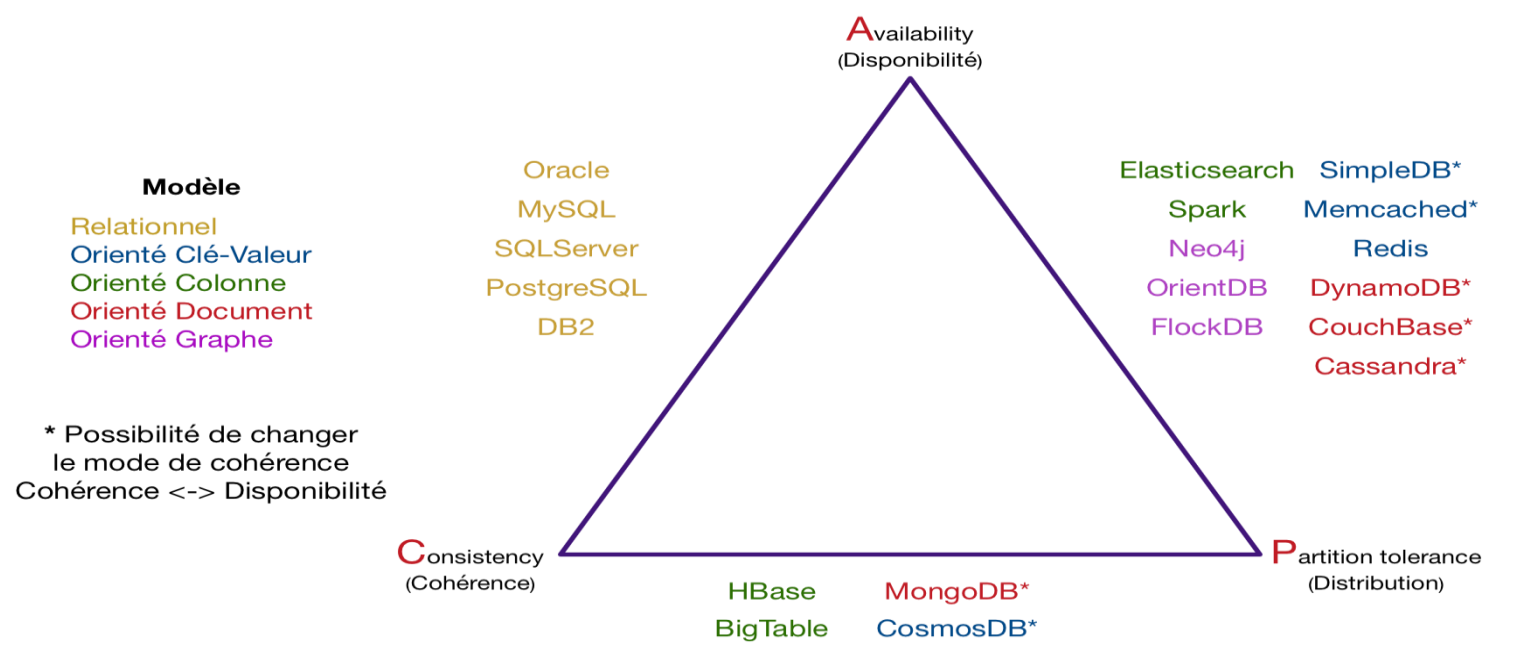

### SQL ou NoSQL ?

Les bases de données relationnelles privilégient la disponibilité des données et leur cohérence,et propriété ACID sont très importantes

Les bases de données NoSQL tendent à privilégier la disponibilité et la tolérance au partitionnement.

Les systèmes NoSQL fonctionnent sur ce principe : Les données et l'état de la base de données seront **éventuellement cohérents** et consistants. L'important est que l'accès soit toujours permis.

Il peut être préférable que deux personnes faisant la même recherche sur Google obtiennent des résultats différents que pas de réponses du tout (Facebook, Twitter, etc. utilisent le même principe).

Ou encore ce n'est pas grave si votre page Facebook n'affiche pas exactement tout ce que vos amis viennent de publier, tant qu'éventuellement, vous êtes capable de voir ces publications?

Finalement, la différence qui existe entre une base de données relationnelle et une base de données non relationnelle est la façon de stocker. L'une stocke les données dans des tables tandis que l'autre les stockent au format clé-valeur de manière à stocker davantage en termes de quantité.

Les bases de données NoSQL ne sont pas en train de supplanter les bases relationnelles mais viennent les compléter, dans un contexte de croissance exponentielle de données. (Big Data)

- Dans une BD orientée document, « un enregistrement » est un document, qui est une structure de données composée de paires de champs et de valeurs.
- Un document est encapsulé dans des accolades {...}, pouvant contenir des listes de clés/valeurs
- Les documents sont similaires aux objets JSON.
- Une valeur peut être un type scalaire (entier, nombre, texte, booléen, null), des listes de valeurs [...], ou des documents imbriqués
- Le but de ce stockage est de manipuler des documents contenant des informations avec une structure complexe (types, listes, imbrications)

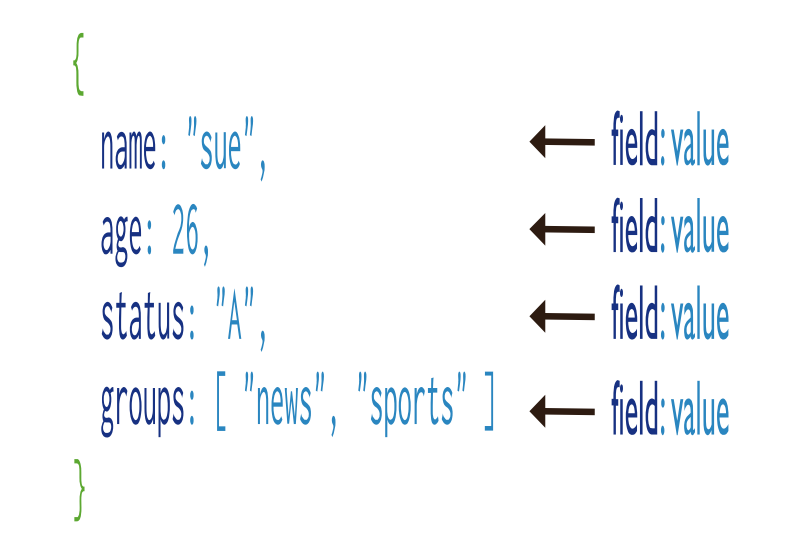

- Une collection est un ensemble de documents.
- C'est comme une table dans une base de données relationnelle.
- Les collections se trouvent dans une base de données

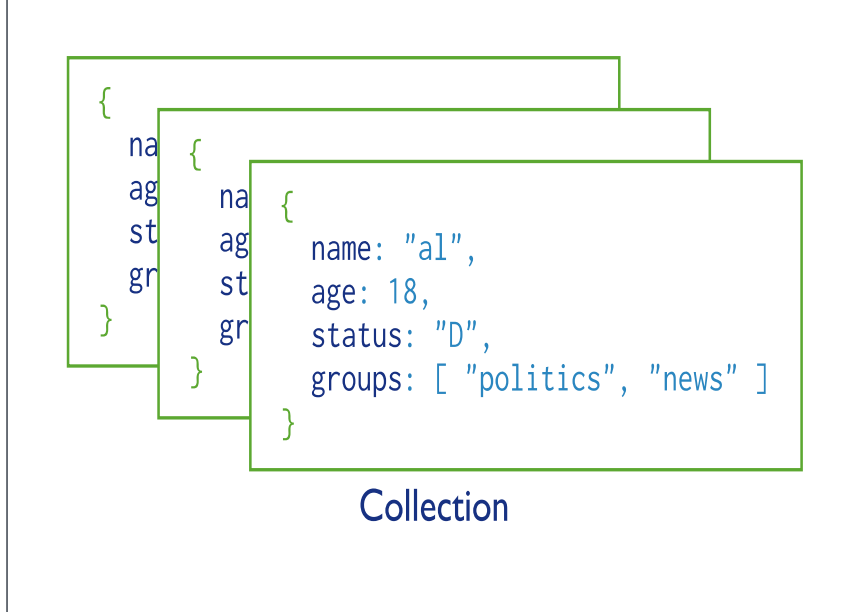

Source : [https://openclassrooms.com/fr/courses/4462426-maitrisez-les-bases-de-donnees-nosql/4462433](https://openclassrooms.com/fr/courses/4462426-maitrisez-les-bases-de-donnees-nosql/4462433-choisissez-votre-famille-nosql) [choisissez-votre-famille-nosql](https://openclassrooms.com/fr/courses/4462426-maitrisez-les-bases-de-donnees-nosql/4462433-choisissez-votre-famille-nosql)

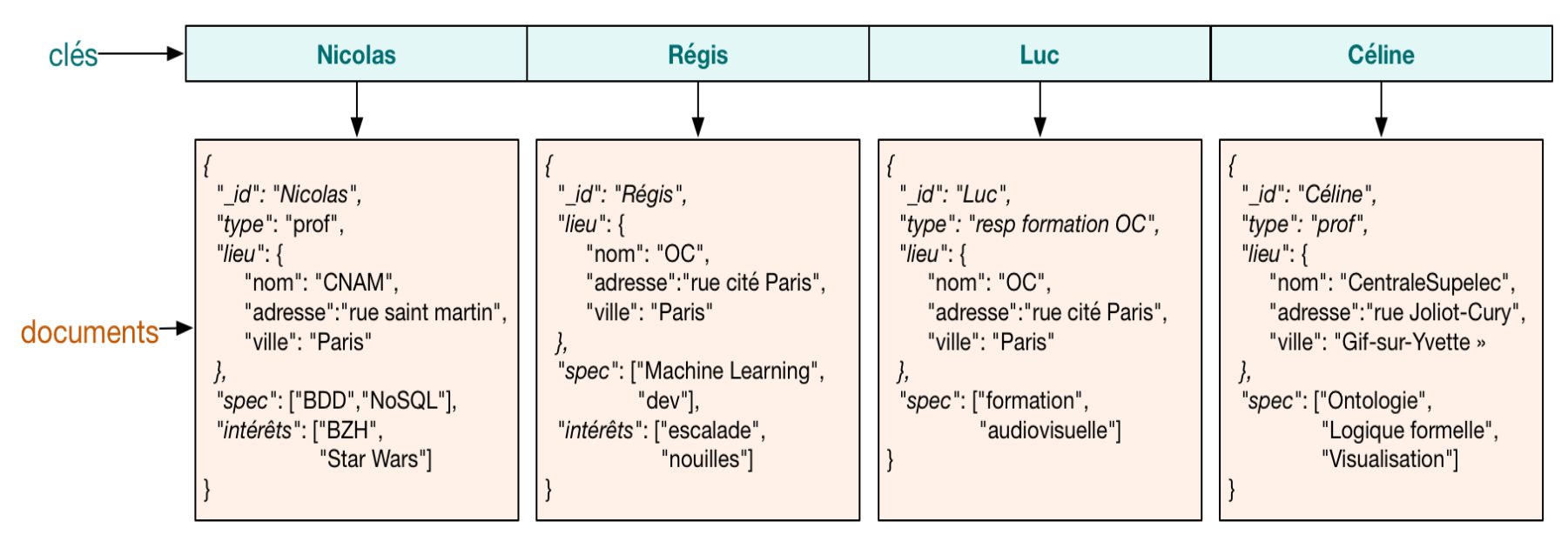

#### **Types d'application:**

#### **BD connues:**

- gestion de contenu (bibliothèques numériques,
- gestion des historiques d'utilisateurs sur réseaux sociaux
- collections de produits, dépôts de logiciels, collections multimédia, etc.),

MongoDB (MongoDB) : ADP, Adobe, Bosch, Cisco, eBay, Electronic Arts, Expedia

```
CouchBase (Apache, Hadoop) : AT&T, Disney, 
PayPal
```

```
 DynamoDB (Amazon) : BMW,
```
MongoDB est une BD NoSQL orientée document.

Un enregistrement dans MongoDB est un document, qui est une structure de données composée de paires de champs et de valeurs.

- Un document est encapsulé dans des accolades {...}, pouvant contenir des listes de clés/valeurs
- Les documents MongoDB sont similaires aux objets JSON.
- Une valeur peut être un type scalaire (entier, nombre, texte, booléen, null), des listes de

valeurs [...], ou des documents imbriqués

Installation : télécharger le serveur MongoDB à l'adresse

<https://www.mongodb.com/download-center/community>

Vous devez télécharger le MSI (Microsoft System Installer). Les instructions d'installation sont ici:

https://docs.mongodb.com/manual/tutorial/install-mongodb-on-windows/

Il suffit de double cliquer sur l'exécutable et votre serveur s'installe. Cette installation inclue Mongo Compass qui est une interface graphique par laquelle vous pouvez exploiter votre serveur.

Pour exploiter votre serveur, on vous recommande de télécharger et installer **Studio 3T** à l'adresse: <https://studio3t.com/download> qui offre une belle interface pour vos requêtes. (c'est juste une interface… pas de serveur)

Vous pouvez avoir également **Robo 3T** complétement gratuit: <https://robomongo.org/>

Sinon vous pouvez passer par l'interface de commandes.

Par Studio 3T, vous pouvez utiliser une connexion existante ou créer une nouvelle connexion

#### Une fois connecté vous pouvez accéder à IntelliShel

- IntelliShel: vous permet d'avoir la feuille pour écrire les requêtes
- On s'est connecté avec la connexion 420kba
- Il y a 5 bases de données dont deux crées par l'utilisateur

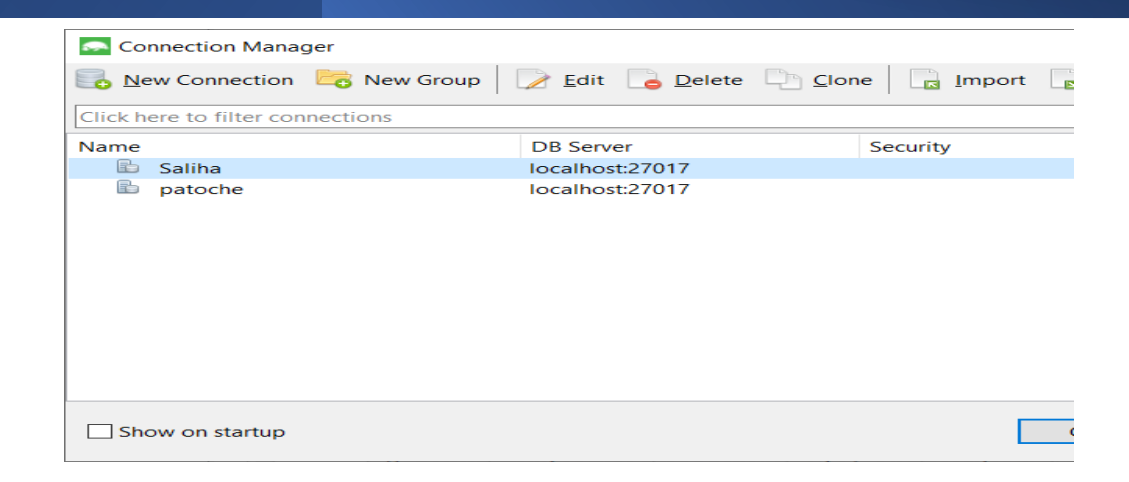

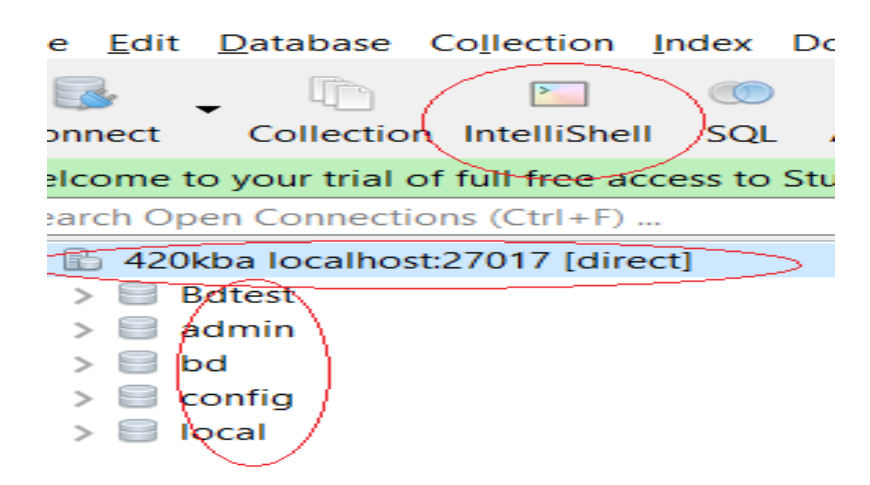

#### Une fois connecté vous pouvez accéder à IntelliShel

- IntelliShel: vous permet d'avoir la feuille pour écrire les requêtes
- On s'est connecté avec la connexion Saliha
- Il y a plusieurs bases de données dont celles créés par l'utilisateur Saliha

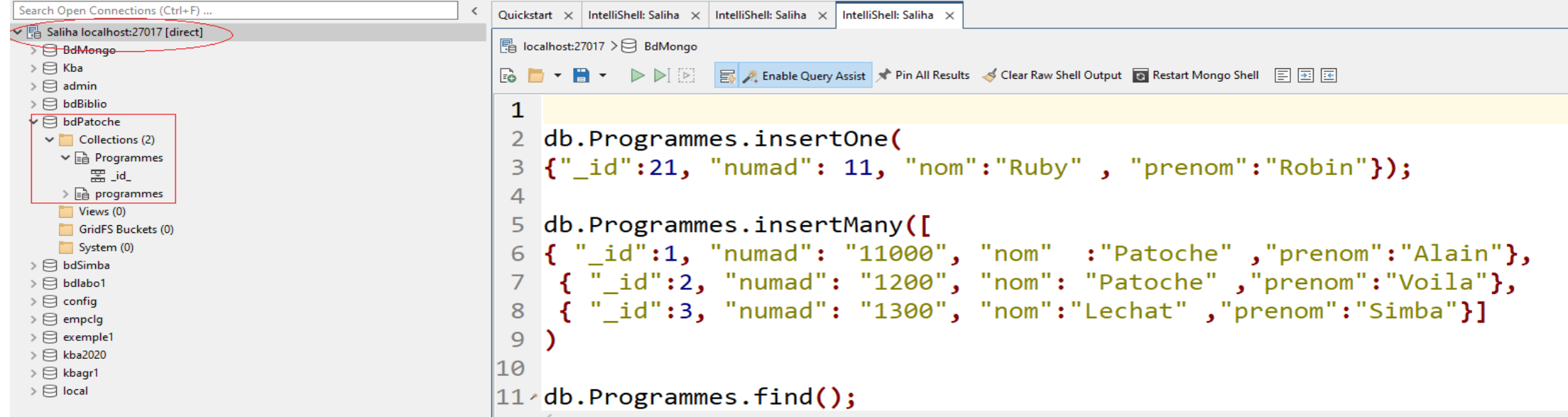

Une fois la BD ajoutée, faites USE (nomBD) use bdSimba**;**

la commande **use nomBD** permet de créer la base de données si celle-ci n'existe pas**..** 

Une fois que la BD est créée (avec use), vous devez créer vos collections.

La commande **db.createCollection("nomCollection");**  permet de créer une collection

#### Add Database vous permet d'ajouter une base de données

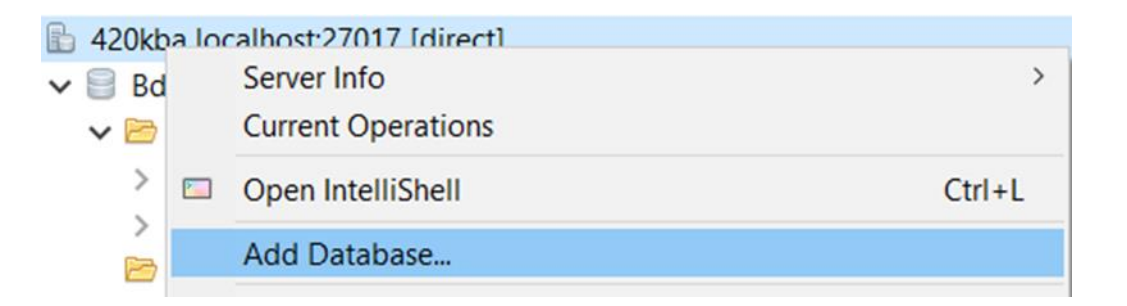

#### **Exemple 1:**

use bdSimba**;** *//* va créer la bd bdSimba

```
db.createCollection("contacts"); // va créer la collection contacts dans 
bdSimba
```
db.contacts.insertOne

```
\overline{\phantom{a}}{
              "nom":"Saliha",
              "dep":"info"
              }
    );
```
La commande **: insertOne()**

La commande db.nomCollection.insertOne({ liste des champs du documents}) permet d'insérer un document à la fois dans la collection

La commande **insertMany()**

**insertMany**([ document1, document2, ..] permet de faire plusieurs insertions à la fois

#### **Exemple 2:**

```
db.contacts.insertOne(
{
     "nom":"Poitras",
     "dep":
\overline{a}"code": 420,
        nom:"info«
         },
     "cours":"kba"
     }
     );
```
Remarquez que le champ dep a lui-même deux champs.

La commande insertOne(document) permet de faire une insertion dans une collection un document à la fois. **Si Aucun id n'est fourni, le système va attribuer un identificateur par défaut**

La figure suivante, vous permet de voir les documents avec un id fournit par le système lorsqu'il n'y en a pas.

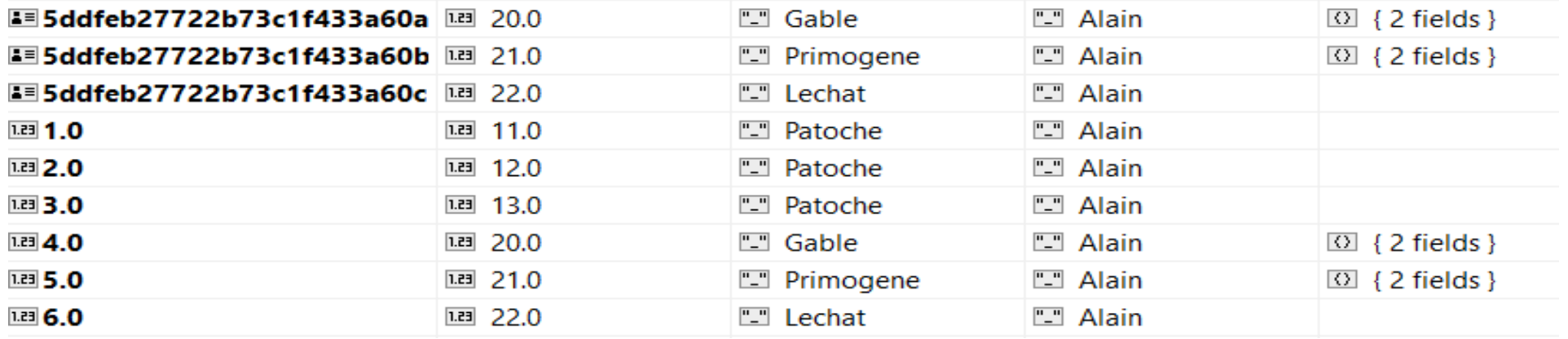

```
db.Programme.insertOne(
```

```
{"_id":21, "numad": 11, "nom":"Ruby" , "prenom":"Robin"});
```

```
Va faire une insertion avec 21 comme identifiant pour Ruby.
```

```
-----insertMany()
```

```
db.Programmes.insertMany([
```

```
{ "_id":1, "numad": "11000", "nom" :"Patoche" ,"prenom":"Alain"},
{ "_id":2, "numad": "1200", "nom": "Patoche" ,"prenom":"Voila"},
 { "_id":3, "numad": "1300", "nom":"Lechat" ,"prenom":"Simba"}]
);
```

```
db.Programmes.insertMany([
{ "_id":4 ,"numad": "2000", "nom":"Gable" ,"prenom":"Alain", 
      "programme": {"code":420,"nomprog":"info"}
},
{ "_id":5 ,"numad": "2000", "nom":"Leroy" ,"prenom": "Yanick", 
       "programme": {"code":410,"nomprog":« soins"}
},
]);
Les deux documents ont des documents imbriqués
```
**La commande find()** , sélectionne un ou des documents dans la collection et retourne le résultat dans un curseur. Si aucun argument n'est fourni, la méthode retourne TOUS les documents.

#### **Exemples:**

db.Programmes.find**({"nom":"Patoche"});** va retourner tous les étudiants dont le nom est Patcohe.

db.Programmes.find**({"nom":"Patoche", "prenom":"Alain"});** va retourner les noms des étudiants dont le nom est Patoche et le prenom Alain.

db.Programme.find**({"nom":"Patoche"},{nom:1,prenom:1});** seuls les noms et les prénoms seront affichés

 db.Programmes.find( { "etudiant.nom": "Yanick"} ); **on cherche dans un document imbriqué**

**Le document Programmes, contient le document Etudiant**

**Opérateurs de comparaison:**

**\$gt:** retourne les documents dont la valeur est plus grande que la valeur passée. Il y a aussi **\$gte** pour supérieur ou égale

**Syntaxe: {field: {\$gt: value} }** 

Exemple: db.employes.find({"Salaire": {\$gt:45000}});

**\$lt**, pour plus petit. Il y a aussi **:\$lte**

**\$eq**: pour l'égalité. Il y a aussi le **\$ne**

**\$in** (semblable au IN du SELECT, sauf que els valeurs sont fournies entre [])

**Syntaxe: { field: { \$in: [<value1>, <value2>, ... <valueN> ] } }** Exemple: db.employes.find( {"Salaire": {\$in:[45000,50000,35000]}}). Il y a aussi **\$nin** pour not in

La commande **update().** Elle permet de mettre à jour des informations contenues dans un document.

Syntaxe: db.collection.update(query, update, options)

- query , indique le document à mettre à jour.
- update, le document de mise à jour
- option indique les options de mise à jour (si le document à mettre à jour n'existe pas, faut-il l'insérer ? ).

\$inc: permet de faire une incrémentation d'un champ par une valeur: Utile pour les UPDATE.

Syntaxe: \$inc: { <field1>: <amount1>, <field2>: <amount2>, ... } }

```
Exemple: 
db.employes.update
(
   {"_id":11},
 {
   $inc: {"Salaire": 20}
 }
);
```
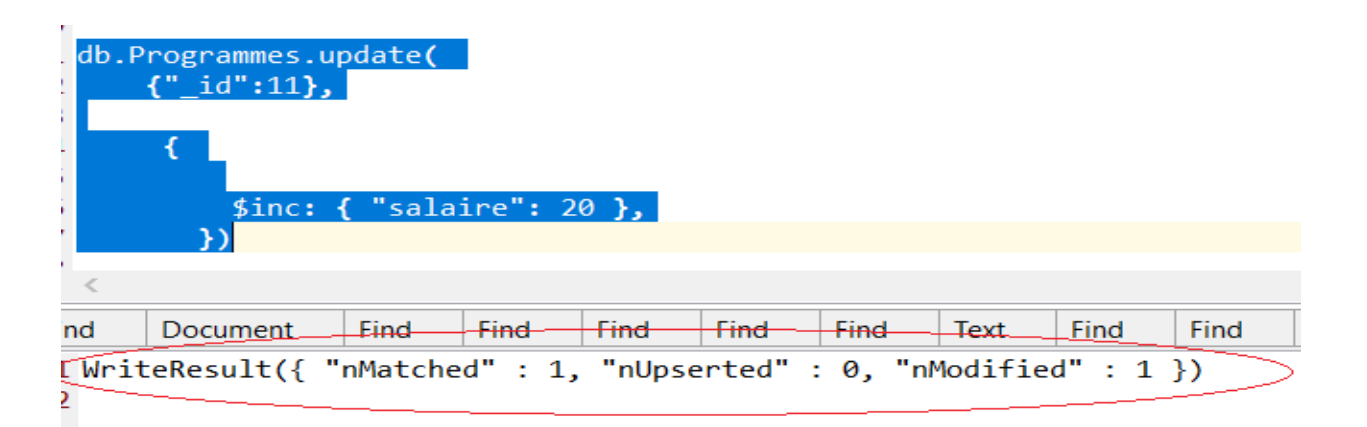

Comme id=11, a été trouvé alors le nombre d'insertions est égale à 0 alors que le nombre de mise à jour est 1

• Comme id=99, n'a pas été trouvé et l'option upsert est à true alors le nombre d'insertions est égale à 1 alors que le nombre de mise à jour est 0

```
שע
51 db.Programmes.update(
52\{ " id":99},
53
        { "numad": "20",
5455
     "nom" :"Simpson",
      "prenom":"Bart"
56
57
       Ъ,
58
  { upsert: true })
59.
70
   \,<
```
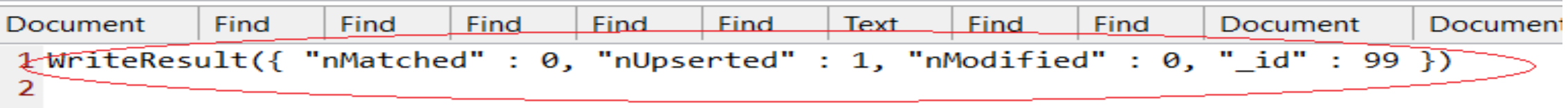

La commande **remove()** permet de supprimer un ou plusieurs documents selon le critère fournis

```
Exemple :Suppression
   db.Programmes.remove({"_id":99}); 
   db.Programmes.remove({"nom":"Ruba"});
```
La commande count() permet de compter le nombre de documents à l'intérieur d'une collection.

```
db.Programmes.count();
```

```
db.Programmes.count({"nom":"Patoche"});
```
#### **C# et MongoDB**

Dans la console du gestionnaire des Packages, tapez la commande suivante:

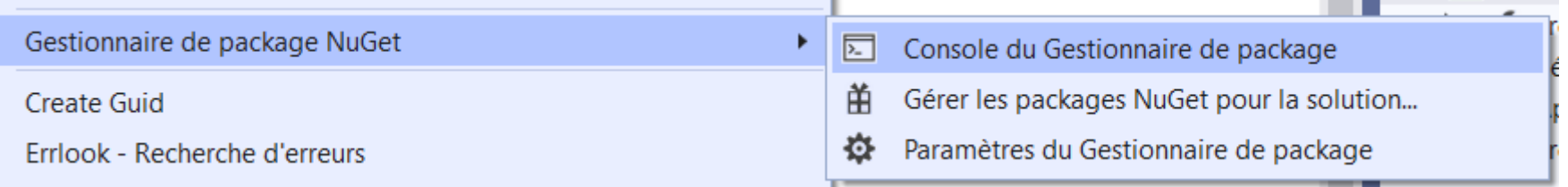

Install-Package MongoDB.Driver -Version 2.9.3

#### Puis…….

using MongoDB.Driver;

using MongoDB.Bson;

La chaine de conenxion est de la forme: "mongodb://localhost:27017":

private const string connectionString = "mongodb://localhost:27017";

Une fois connecté au serveur, il faudra indiquer quelle base de données utilisée. Puis quelle collection de la base de données. Voici les étapes:

MongoClient mong = new MongoClient(connectionString);

```
IMongoDatabase db = mong.GetDatabase("bdSimba");
```
IMongoCollection<BsonDocument> colectionDoc = db.GetCollection<BsonDocument>("Programme");

À partir de maintenant, on peut insérer, rechercher, modifier et supprimer:

Pour rechercher, il faudra définir un critère de recherche. Ce critère est vide lorsqu'aucun critère n'est défini

**Exemple 1: Afficher tout (aucun critère)**

```
var critere = Builders<BsonDocument>.Filter.Empty;
          var resultat = colectionDoc.Find(critere).ToList();
          foreach (var doc in resultat)
\{ Console.WriteLine(doc);
               Console.Read();
 }
```
#### **Exemple 2:**

```
var filter2 = Builders<BsonDocument>.Filter.Eq("nom", "Lechat");
             var resultat2 = colectionDoc.Find(filter2).ToList();
```

```
foreach (var doc2 in resultat2)
\{ Console.WriteLine(doc2);
             Console.Read();
 }
```

```
Insertion: Exemple 3
var documnt = new BsonDocument
\{{^{\sim}} \ldots ^{\sim} \ldots ^{\sim} \ldots ^{\sim} \ldots ^{\sim} \ldots ^{\sim} \ldots ^{\sim} \ldots ^{\sim} \ldots ^{\sim} \ldots ^{\sim} \ldots ^{\sim} \ldots ^{\sim} \ldots ^{\sim} \ldots ^{\sim} \ldots ^{\sim} \ldots ^{\sim} \ldots ^{\sim} \ldots { "numad","123"},
                                        { "nom","Poitras"},
                                        { "prenom","Alain"}
                              };
                              colectionDoc.InsertOne(documnt);
```
Mise à jour: Update();

{

}

Permet de mettre à jour un document (ou plusieurs) selon le critère fourni.

var filter3 = Builders<BsonDocument>.Filter.Eq("\_id", 6); var update = Builders<BsonDocument>.Update.Set("nom","Patoche"); colectionDoc.UpdateOne(filter3, update);

```
Mise à jour: Update();
 {
             var filter3 = Builders<BsonDocument>.Filter.Eq("nom", "Poitras");
             var update = Builders<BsonDocument>.Update.Set("nom","Poupon");
            //colectionDoc.UpdateOne(filter3, update);
             colectionDoc.UpdateMany(filter3, update);
    }
```
UpdateOne(): même s'il y a plusieurs documents retournés par le résultat de la recherche, seul le premier sera mis à jour.

UpdateMany(), tous les documents correspondant à la recherche seront mis à jour.

Suppression d'un document: DeleteOne() ou DeleteMany();

{

}

```
 var filter4 = Builders<BsonDocument>.Filter.Eq("_id", "103"); 
  colectionDoc.DeleteOne(filter4);
```
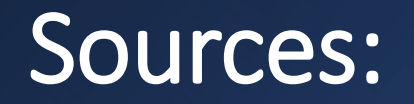

#### Sources:

- <https://www.mongodb.com/docs/>
- <https://www.ibm.com/fr-fr/cloud/learn/cap-theorem>
- <https://www.oracle.com/fr/database/base-donnees-relationnelle-difference-non-relationnelle.html>
- <https://actualiteinformatique.fr/data/definition-nosql-not-only-sql-databas>
- [https://openclassrooms.com/fr/courses/4462426-maitrisez-les-bases-de-donnees-nosql/4462433-choisissez-votre-famille](https://openclassrooms.com/fr/courses/4462426-maitrisez-les-bases-de-donnees-nosql/4462433-choisissez-votre-famille-nosql)[nosql](https://openclassrooms.com/fr/courses/4462426-maitrisez-les-bases-de-donnees-nosql/4462433-choisissez-votre-famille-nosql)
- <https://aws.amazon.com/fr/nosql/>
- <https://www.mongodb.com/docs/>
- <https://www.mongodb.com/blog/post/quick-start-c-sharp-and-mongodb-starting-and-setup>
- <https://docs.microsoft.com/en-us/aspnet/core/tutorials/first-mongo-app?view=aspnetcore-6.0&tabs=visual-studio>
- <https://www.mongodb.com/docs/drivers/csharp/>

## BD NoSQL

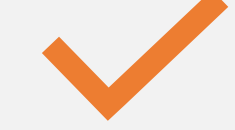

#### Conclusion

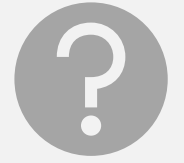

#### Questions